**Register for a National Professional Qualification** 

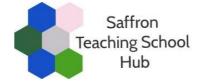

# A step-by-step guide for teachers and leaders

# Step 1: Choose an NPQ and provider

Secure the agreement of your headteacher before commencing the process of registering for an NPQ programme.

Consider which NPQ and provider you wish to engage with. Saffron Teaching School Hub is delivering NPQs with **Teach First** and the **Church of England** (in partnership with the Catholic Education Service).

Details of each of our NPQs are available here: <u>Saffron Teaching School Hub NPQs</u>

Details of eligibility criteria for DfE funding are available here: NPQ funding & eligibility criteria

## Step 2: Register with the Department for Education (DfE)

Once you have selected your NPQ and provider, teachers (not schools) will need to register for a programme on the DfE's Online Service at the link below:

#### https://register-national-professional-qualifications.education.gov.uk

See the end of this document for a step-by-step guide to registering with the DfE.

### Step 3: Complete an NPQ application form

The next step is to complete an NPQ application form.

Application forms for Teach First NPQs and the Church of England NPQs are on the Saffron Teaching School Hub website at the link <u>here</u>.

For the November 2021 cohort, the application deadlines are:

- Teach First 17 September 2021
- Church of England 25 September 2021

### **Registering with the DfE Online Service – a step-by-step guide**

1) Choose 'Start now' to begin your registration.

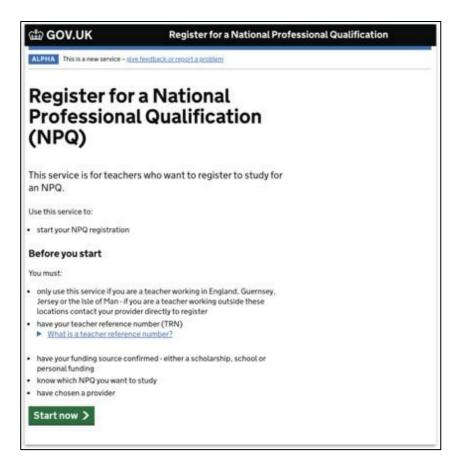

2) Confirm you have chosen your NPQ and provider. Saffron Teaching School Hub is delivering NPQs in partnership with Teach First and the Church of England.

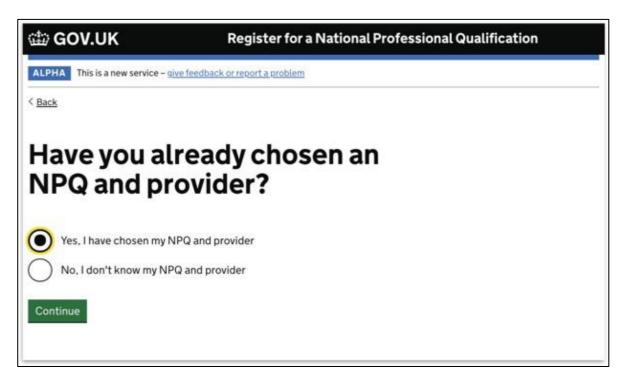

3) The service will ask if you know your Teacher Reference Number (TRN). If you have this to hand, choose 'yes'. You can progress without it but you will need to confirm it at a later date to validate your application.

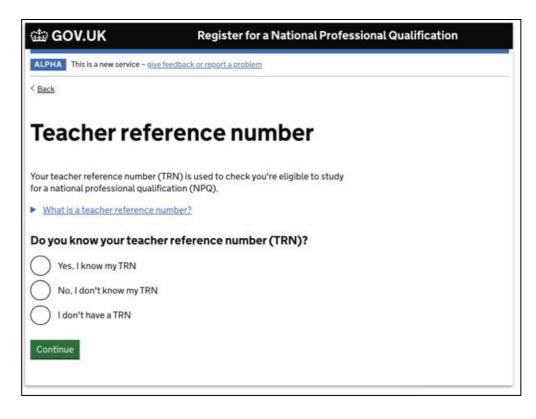

4) You will be asked if you have changed your name, as this is the most common reason someone's details cannot be matched against their TRN. Collecting previous names helps to resolve this issue.

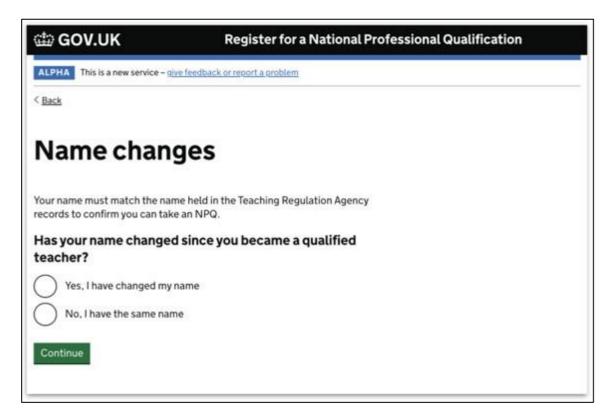

5) You will be asked to provide details so the DfE can validate you. This check is done against the database of qualified teachers.

| ∰ GOV.UK                                                                                                    |
|----------------------------------------------------------------------------------------------------|
| < <u>Back</u>                                                                                                    |
| Check your details                                                                                                    |
| We need to check your details on the Teaching Regulation Agency records to<br>ensure you qualify to study for a National Professional Qualification (NPQ). |
| Teacher reference number (TRN)<br>Your TRN is 7-10 characters long. It may begin with "RP"                                                                 |
| Full name<br>Your full name exactly as it appears on the Teaching Regulation Agency<br>records                                                             |
| Date of birth<br>For example, 12 11 1990<br>Day Month Year                                                                                                 |
| Vational Insurance Number (optional)                                                                                                    |
| This will help us match your details                                                                                                    |
| Continue                                                                                                    |

6) You will then be asked which NPQ you are registering for.

| ක් GOV.UK                                  |
|--------------------------------------------|
| < <u>Back</u>                              |
| Choose your NPQ                            |
| NPQ Leading Teaching (NPQLT)               |
| NPQ Leading Behaviour and Culture (NPQLBC) |
| NPQ Leading Teacher Development (NPQLTD)   |
| NPQ for Senior Leadership (NPQSL)          |
| NPQ for Headship (NPQH)                    |
| NPQ for Executive Leadership (NPQEL)       |
| Continue                                   |

7) You will then be asked to say which provider you are going with. Saffron Teaching School Hub is delivering NPQs in partnership with Teach First and the Church of England.

| ∰ GOV.UK                                                                                                    |
|----------------------------------------------------------------------------------------------------|
| < Back                                                                                                    |
| Choose your provider                                                                                                    |
| These are the training providers who provide NPQ Leading Behaviour and<br>Culture. Providers may have different entry requirements for courses.                                                                                                |
| Check with the person responsible for professional development at your school.                                                                                                    |
| Ambition Institute Best Practice Network (home of Outstanding Leaders Partnership) Church of England Education Development Trust School-Led Network Leadership Learning South East (LLSE) Teacher Development Trust UCL Institute of Education |
| Continue                                                                                                    |

8) You will be asked to provide details of your school. This will allow the DfE to determine funding eligibility. If you are not eligible for funding (see the below) you will be asked howyour NPQ will be paid for.

| GOV.UK                                                                                                    |
|----------------------------------------------------------------------------------------------------|
| < <u>Back</u>                                                                                                    |
| Find your school                                                                                                    |
| We need this information to check if you can access Department for<br>Education funding.                                                                         |
| You can only select schools in England, Guernsey, Jersey or the Isle of<br>Man. If your school is outside these locations, check with your training<br>provider. |
| School location                                                                                                    |
| Enter town, city or postcode                                                                                                    |
|                                                                                                    |
| Continue                                                                                                    |
| Enter town, city or postcode                                                                                                    |

9) The service will provide a summary of the information you have provided.

| 📾 GOV.UK             | Register for a Nat                                   | onal Professional Qual | ification |
|----------------------|------------------------------------------------------|------------------------|-----------|
| ALPHA This is a ne   | w service – <u>sive feedback or report a problem</u> |                        |           |
| < Back               |                                                      |                        |           |
| Check                | your details                                         |                        |           |
| Check the followin   | g details are correct before continuing.             |                        |           |
| Full name            | Kate Thompson                                        | Change                 |           |
| TRN                  | 1234567                                              | Change                 |           |
| Date of birth        | May 24, 1994                                         | Change                 |           |
| Email                | kate.thompson@digital.education.<br>gov.uk           | Change                 |           |
|                      |                                                      |                        |           |
| NPQ                  | NPQ Leading Teacher Development<br>(NPQLTD)          | Change                 |           |
| NPQ<br>Lead provider |                                                      | Change<br>Change       |           |

10) You have now completed registration on the DfE Online Service.

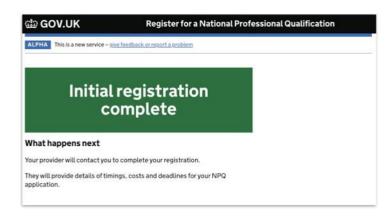

#### **Additional steps**

**If you are applying for NPQH:** the DfE will also ask you if you are in the first two years of headship as this links to fundingeligibility.

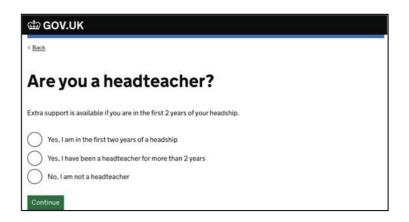

If you are not eligible for NPQ funding: you will be asked how your NPQ will be paid for.

| How is your NPQ Leading Teacher Development being paid for?  My school is paying My trust is paying I am paying | 🗇 GOV.UK                                                    |  |
|----------------------------------------------------------------------------------------------------|-------------------------------------------------------------|--|
| My school is paying My trust is paying I am paying                                                              | < <u>Back</u>                                               |  |
| My school is paying My trust is paying I am paying                                                              | Funding your NPQ                                            |  |
| My trust is paying I am paying                                                                                  | How is your NPQ Leading Teacher Development being paid for? |  |
| I am paying                                                                                                    | My school is paying                                         |  |
|                                                                                                    | My trust is paying                                          |  |
| õ                                                                                                    | I am paying                                                 |  |
| ( ) My NPQ is being paid in another way                                                                         | My NPQ is being paid in another way                         |  |
| For example, I am sharing the costs with my school                                                              |                                                             |  |
|                                                                                                    | Continue                                                    |  |
| Continue                                                                                                    |                                                             |  |